Жданов А.С.

*Научный руководитель: к.т.н., доцент, зав. каф. УКТС, Н.В.Дорофеев Муромский институт (филиал) федерального государственного образовательного учреждения высшего образования «Владимирский государственный университет имени Александра Григорьевича и Николая Григорьевича Столетовых» 602264, г. Муром, Владимирская обл., ул. Орловская, 23 Е-mail: Sasha\_1998z@mail.ru*

## **Исследование точности акселерометра мотор-редуктором.**

Сейчас массово используются устройства в состав которых входит акселерометр. Например, это игровые консоли, телефоны, фотокамеры и система навигации в самолете. Он позволяет определять положение устройства в пространстве[1]. Так в фотокамерах он используется для выравнивания устройство, что бы снимки и видео были сделаны горизонтально. В телефонах это так же используется и для фотосъёмки, но также и для взаимодействия с телефоном, или же для управление в видеоиграх.

Акселерометр - прибор, измеряющий проекцию кажущегося ускорения (разности между истинным ускорением объекта и гравитационным ускорением). По конструктивному исполнению акселерометры подразделяются на однокомпонентные, двухкомпонентные, трёхкомпонентные[2,3]. Соответственно, они позволяют измерять проекции кажущегося ускорения на одну, две и три оси.

Таким образом, при том что рамки применения акселерометров определены достаточно четко, сфера применения данного прибора остается очень широка, что предоставляет возможность разработчикам придумывать всё новые идеи для его использования.

Для проверки был взят ACCELEROMETR 3TROYK3 и редуктор высокой точности RMI28FLM1 43027872.

Метод очень прост. Нужно прикрепить акселерометр к редуктору и расположить так что бы ось акселерометра Z, была расположена вертикально, а оси X и Y горизонтально. Акселерометр нужно подключить к Arduino с готовой программой.

Устанавливаем в программе для управления RMI28FLM1 43027872 сначала 0 градусов. Включаем монитор последовательного порта и сохраняем данные. Далее увеличиваем значение в программе управления мотор-редуктором на 1 градус. Снова сохраняем данные из монитора последовательного порта. Так продолжаем до 10 градусов. Далее увеличиваем на 10 градусов и также снимаем значения акселерометра. Продолжаем до 100 градусов. Потом увеличили на 100 градусов, 200,300 и 360. Все значения записал.

Сняв все значения, выставляем мотор-редуктор в 0 градусов. Выставив, включаем монитор последовательного порта и запускаем мотор-редуктор на 360 градусов. После его остановки сохраняем данные с акселерометра. Это процедура позволила получить данные для построения наглядного графика динамики положения акселерометра (его углы от 0 до 360).

Обработку данных произведу в MATLAB. Но нужно помнить, что с акселерометра получаем не градусы, а данные с АЦП. Их нужно преобразовать в величину ускорения в м/с². После нужно преобразовать в радианы, а потом перевести в градусы. Для это сначала берем N-ное количество данных по значению нуль. Для X Y Z.

Совершив преобразования строю график показания акселерометра на оси X от 0 до 360 (Рис.1).

Несоответствия, углам которые были получены с устанавливаемыми связано с тем, что акселерометр был установлен не в нулевых положениях. Но не смотря на это можно увидеть, что показания акселерометра соответствуют изменению мотор-редуктора. Так как показания изменялись на тот же градус, что и мотор-редуктор.

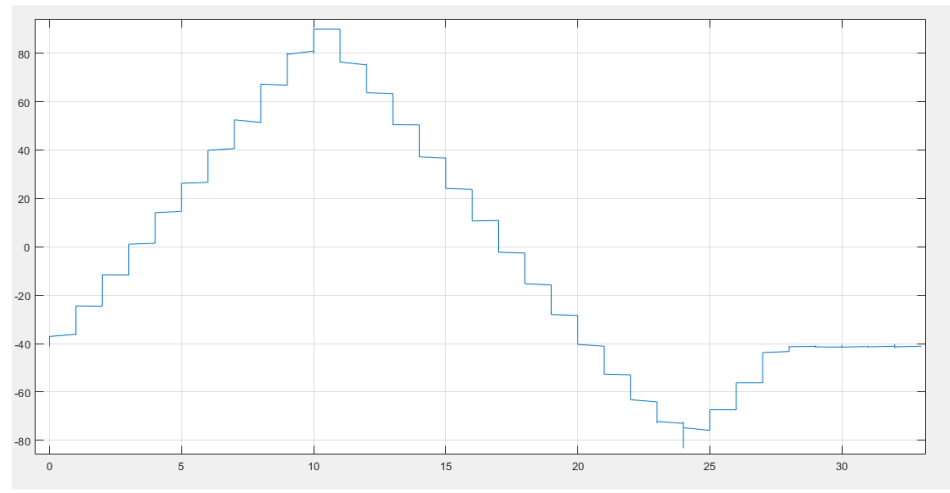

Рис. 1 – Показания акселерометра на оси X от 0 до 360.

А также выведу средние значения градусов 1-8, 20-90, 100-300, 360 (Рис.2).

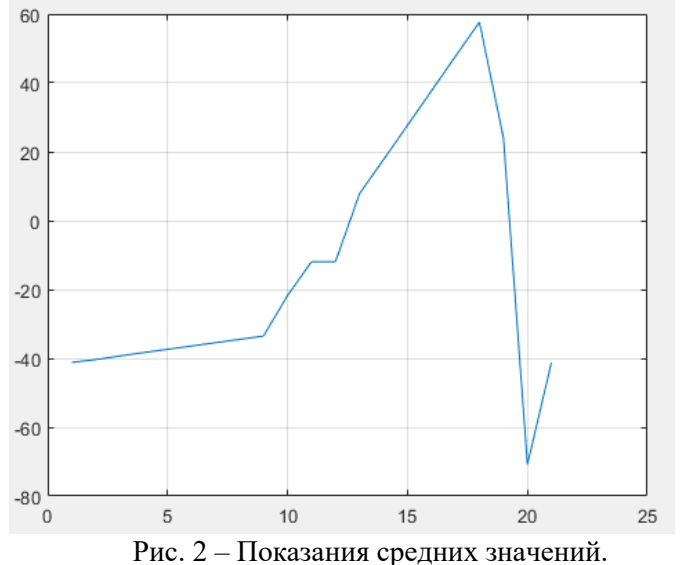

Проведенный эксперимент позволил получить данные благодаря которым можно наглядно увидеть, что разброс значений максимально составлял 2 градуса. А разброс от среднего значения составлял ±1 градус. Но при этом средние значение угла совпадало с углом на который отклонялся мотор-редуктор. И эти значения были получены на неоткалиброванном акселерометре. Из этого можно сделать вывод, что показания акселерометра были довольно точны. Так как отклонение по среднему значению максимально отклонялось на +0.9 градусов.

## **Литература**

1. Акселерометр (Troyka-модуль) [amperka.ru]/.Режим доступа: http://wiki.amperka.ru/продукты:troyka-accelerometer (Дата обращения 2.04.19)

2. ArduinoUno [https://arduinomaster.ru] /.-Режим доступа: https://arduinomaster.ru/platyarduino/plata-arduino-uno/ (Дата обраще-ния2.04.19)

3. Определение угла наклона акселерометром [http://bitaks.com] /.-Режим доступа: http://bitaks.com/resources/inclinometer/content.html (Дата обращения 2.04.19)